# 03.Laravel

31 janvier 2024

# Développement web il3

#### Laravel

HE-Arc (DGR & R. Emourgeon) 2018-23

# Pourquoi Laravel<sup>[1](#page-0-0)</sup>?

- Framework full stack / glue
- Prise en main rapide
- Bonne documentation, grande communauté<sup>[2](#page-0-1)</sup>
- Incite au respect des principes  $S.O.L.I.D<sup>3</sup>$  $S.O.L.I.D<sup>3</sup>$  $S.O.L.I.D<sup>3</sup>$
- Gratuit et opensource (Licence MIT)

#### Historique

- Projet initié en 2011 par Taylor Otwell[4](#page-0-3)
- Basé sur des composants d'autres frameworks
- Mai 2013 : version 4, utilise composer<sup>[5](#page-0-4)</sup>
- Août 2014 : projet PHP le plus populaire<sup>[6](#page-0-5)</sup> sur github
- Qui<sup>[7](#page-0-6)</sup> utilise Laravel ?
- version 9 publiée 08.02.22, v10 : 07.02.23

<span id="page-0-0"></span><sup>1</sup><https://laravel.com/>

<span id="page-0-1"></span><sup>2</sup><http://laravel.io/forum>

<span id="page-0-2"></span><sup>3</sup>[http://fr.wikipedia.org/wiki/SOLID\\_\(informatique\)](http://fr.wikipedia.org/wiki/SOLID_(informatique))

<span id="page-0-3"></span><sup>4</sup><http://taylorotwell.com/>

<span id="page-0-4"></span><sup>5</sup><https://getcomposer.org/>

<span id="page-0-6"></span><span id="page-0-5"></span><sup>6</sup><https://github.com/search?l=PHP&q=stars%3A%3E0&ref=searchresults&type=Repositories> <sup>7</sup><https://madewithlaravel.com/>

# Principales fonctionnalités

- Routes RESTful
- ORM (Eloquent, implémentation du pattern Active Record)
- Migrations
- Moteur de templates (Blade)
- Pagination
- Authentification, sessions
- Mail
- Tests unitaires
- Extensible par packages<sup>[8](#page-1-0)</sup> (bundles) via composer

# Le Front Controller

# Architecture

# MVC

- Structure d'une appli web = cycle Requête/Reponse<sup>[9](#page-1-1)</sup>
- Modèle : Eloquent ORM
- Vue : Blade Engine
- Contrôleur : hérite de BaseController

# Pratique

- Conventions de codage : Laravel respecte PSR- $2^{10}$  $2^{10}$  $2^{10}$ 
	- Vous aussi avec Style $Cl<sup>11</sup>$  $Cl<sup>11</sup>$  $Cl<sup>11</sup>$
- Editeurs et IDE : PhpStorm, glitch<sup>[12](#page-1-4)</sup>, brackets, VS Code, repl.it<sup>[13](#page-1-5)</sup>, Gitpod<sup>[14](#page-1-6)</sup>...
- Tests : unitaires, Jmeter, Selenium, …
- Outils : devtools Chrome ou FF, Emmet<sup>[15](#page-1-7)</sup>, git
- Doc

<span id="page-1-0"></span><sup>8</sup><http://packalyst.com/>

<span id="page-1-1"></span><sup>9</sup><https://laravel.com/docs/master/lifecycle>

<span id="page-1-2"></span> $10$ <https://laravel.com/docs/5.1/contributions#coding-style>

<span id="page-1-3"></span><sup>11</sup><https://styleci.io/>

<span id="page-1-4"></span><sup>12</sup><https://glitch.com/>

<span id="page-1-5"></span><sup>13</sup><https://repl.it/>

<span id="page-1-6"></span><sup>14</sup><https://www.gitpod.io/>

<span id="page-1-7"></span><sup>15</sup><http://emmet.io/>

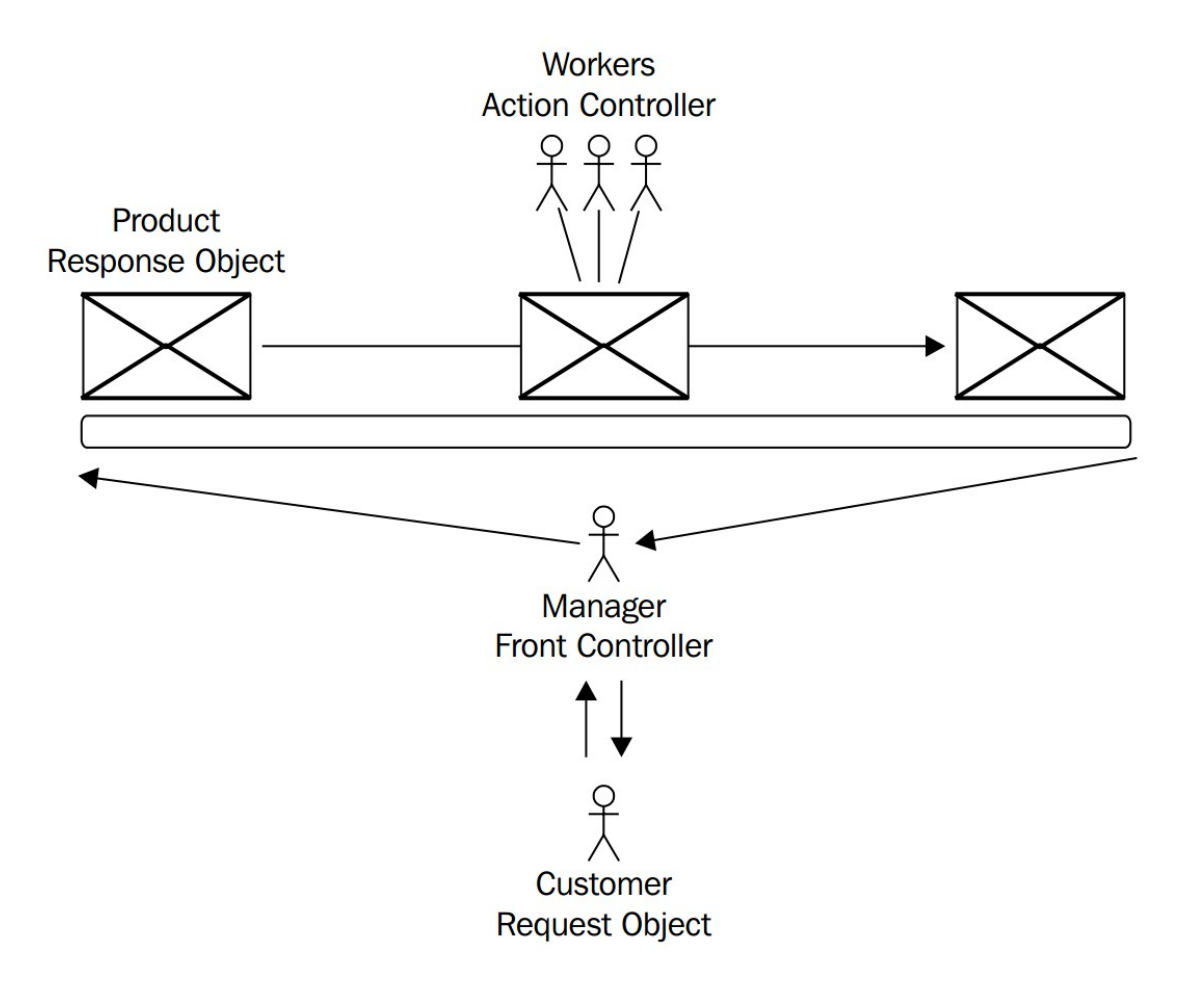

Figure 1: Rôle du front controller

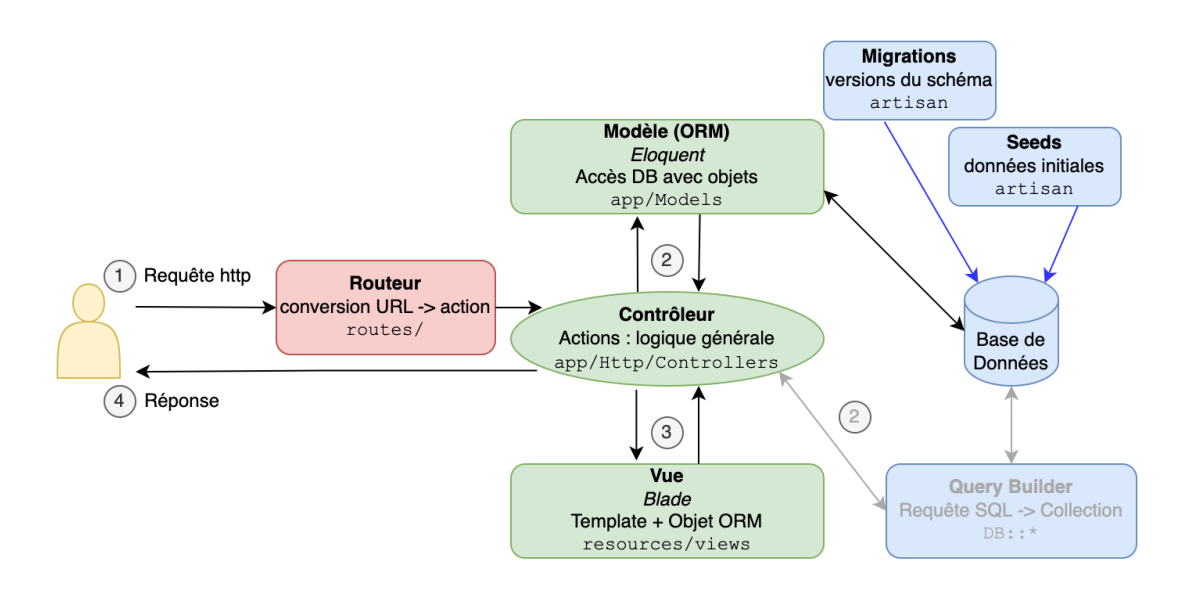

Figure 2: Architecture de Laravel

- $-$  Documentation officielle<sup>[16](#page-3-0)</sup> de Laravel
- Cheat Sheet Laravel  $8^{17}$ , Artisan<sup>[18](#page-3-2)</sup>
- Tutoriels
	- Pour un tuto à jour : bien préciser la version (10) dans votre recherche
	- Laravel 10 : Best Momo<sup>[19](#page-3-3)</sup>, Tuts Make<sup>[20](#page-3-4)</sup>, Plural Sight<sup>[21](#page-3-5)</sup>

### Environnement de développement

- De quoi ai-je besoin pour développer ?
	- (L)AMP : Serveur HTTP, SGBD, PHP
	- Git
	- $-$  Composer<sup>[22](#page-3-6)</sup> : gestionnaire de dépendances PHP
	- Associer nom de domaine au dossier projet
- Installer Laravel (créer un nouveau projet)

<span id="page-3-0"></span><sup>16</sup><https://laravel.com/docs/master>

<span id="page-3-1"></span><sup>17</sup><https://quickref.me/laravel>

<span id="page-3-2"></span><sup>18</sup><https://artisan.page/>

<span id="page-3-3"></span><sup>19</sup><https://laravel.sillo.org/laravel-10/>

<span id="page-3-4"></span><sup>20</sup><https://www.tutsmake.com/page/1/?s=tutorial+laravel+10>

<span id="page-3-5"></span><sup>21</sup><https://www.pluralsight.com/courses/laravel-9-fundamentals>

<span id="page-3-6"></span><sup>22</sup><https://getcomposer.org/>

\$composer global require "laravel/installer"

• Le déploiement est simplifié si l'env de dev ressemble à celui de production

#### Environnement de développement

- Local
	- Installation AMP, git + configuration : Long
	- Dépendant du poste de travail
	- Travail offline
- VM (Vagrant Homestead $^{23}$  $^{23}$  $^{23}$ ) ou conteneur
	- Mise en route plus rapide : pré-configuré
	- Environnement dédié au dev, identique pour chaque développeur
- Cloud (koding.com, coder.com, repl.it, gitpod …)
	- Mise en route plus rapide : pré-configuré
	- Indépendant du poste de travail (navigateur)
	- Outils de synchro disponibles

### Aide à la mise en place du dev env

- Paquets AMP (WAMP, EasyPHP, …)
- Pour aller plus vite :
	- Windows : Laragon<sup>[24](#page-4-1)</sup>
	- Laravel Valet pour Mac<sup>[25](#page-4-2)</sup>, Ubuntu<sup>[26](#page-4-3)</sup>, et WSL<sup>[27](#page-4-4)</sup>
- Windows avec WSL
	- $-$  Tuto<sup>[28](#page-4-5)</sup>

<span id="page-4-0"></span><sup>23</sup><https://laravel.com/docs/master/homestead>

<span id="page-4-1"></span><sup>24</sup><https://laragon.org/>

<span id="page-4-2"></span><sup>25</sup><https://laravel.com/docs/master/valet>

<span id="page-4-3"></span><sup>26</sup><https://cpriego.github.io/valet-linux/#installation>

<span id="page-4-4"></span><sup>27</sup><https://github.com/valeryan/valet-wsl>

<span id="page-4-5"></span><sup>28</sup><https://jackwhiting.co.uk/posts/setting-up-a-windows-10-development-environment-with-wsl-php-laravel/>

# Démarrer un projet

• Créer un nouveau projet

```
$ composer create-project laravel/laravel raidit
# ou si ~/.composer/vendor/bin est dans le PATH :
$ laravel new raidit
$ cd raidit
```
• Racine du site dans /public (lien symbolique ou virtual host)

# Le dépôt

• Initialiser le dépôt

```
$cd raidit
$git init
$git add .
$git commit -m "Install laravel"
$git remote add origin git@github.com:bastian/raidit.git
$git push --set-upstream origin master
```
• Penser à ajouter sa clé publique à Github

# Apache

- Virtual hosts
	- http-vhosts.conf (activer dans httpd.conf)
	- Un par site
	- Pointer dans /public
- AllowOverride : active .htaccess
- .htaccess : redirection des requêtes
- Alternative : Remplacer le dossier racine http par un lien symbolique vers le dossier /public

# Artisan

- Laravel's CLI
- Construit avec Symfony Console
- Aide aux tâches courantes, ex:

```
$php artisan route:list
$php artisan migrate
$php artisan make:controller
```
\$php artisan list

• Extensible $^{29}$  $^{29}$  $^{29}$ 

# Premiers pas

- Routes $30$ 
	- Ajouter une route /test
	- Ajouter un paramètre qui sera affiché : /test/param
	- Utiliser une vue pour cette route
	- Lister les routes avec la commande artisan

. . .

#### • Contrôleurs $31$

- Ajouter un contrôleur : Test
- Lui ajouter une action : index
- Ajouter la route correspondante : /test/index

. . .

- $Vues<sup>32</sup>$  $Vues<sup>32</sup>$  $Vues<sup>32</sup>$ 
	- Ajouter une vue Blade (.blade.php)
	- Afficher cette vue dans l'action index

<span id="page-6-0"></span><sup>29</sup><https://laravel.com/docs/master/artisan>

<span id="page-6-1"></span><sup>30</sup><https://laravel.com/docs/master/routing>

<span id="page-6-2"></span><sup>31</sup><https://laravel.com/docs/master/controllers>

<span id="page-6-3"></span><sup>32</sup><https://laravel.com/docs/master/views>

### Ressources

- Tips
- Cheat Sheet
- Laracast
- Learning Laravel<sup>[36](#page-7-3)</sup>
- Laravel REST API CRUD tuto
- Les vôtres

### Sources

<span id="page-7-0"></span><https://github.com/LaravelDaily/laravel-tips>

<span id="page-7-1"></span><https://hackr.io/blog/laravel-cheat-sheet>

<span id="page-7-2"></span><https://laracasts.com/search?query=laravel%209>

<span id="page-7-3"></span><http://learninglaravel.net/tags/tutorials>

<span id="page-7-4"></span><https://www.tutsmake.com/laravel-10-rest-api-authentication-with-passport/>

<span id="page-7-5"></span><https://github.com/HE-Arc/slides-devweb/wiki/Ressources>